# **P-H-M Student Information Access for Skyward and Canvas**

Parents,

Please note: In order to use these applications, P-H-M must have your email address on record. If you have not shared an email address with your school, please contact your school's front office to update your contact information and receive access to these applications.

Both programs this year will require you to set your own password using the following methods. Your username will be the same for both programs.

#### **Skyward:**

To log into Skyward for the first time, please follow these steps:

- Open Skyward Family Access at [https://skyward.phmschools.org](https://skyward.phmschools.org/)
- Click the link "Forgot your Username Password?"
- In the following page put in your email address and press submit.
- You will receive an email with a link to set your password.
- You are in! You now have access to your student's profile information.

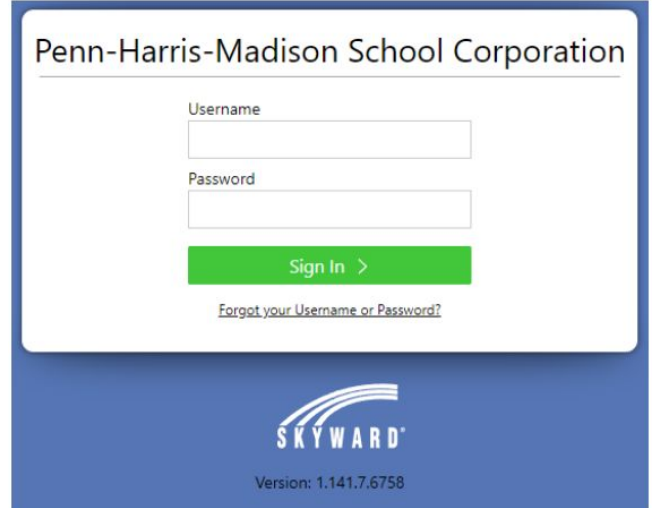

#### **Canvas:**

Canvas login information this year has changed. Canvas is available for students in grades 6-12.

- Please open the Canvas login webpage at [https://phm.instructure.com](https://phm.instructure.com/)
- Click the "Forgot Password?" button on your first visit to set your new Canvas password. On the following page type your username. Please note your username matches the username given for Skyward.
- Press the "Request Password" button.
- An email will be sent to your email address with a link to set your password.
- You are in! You now have access to your student's coursework and assignments.
- For more information on how to use Canvas please click here.

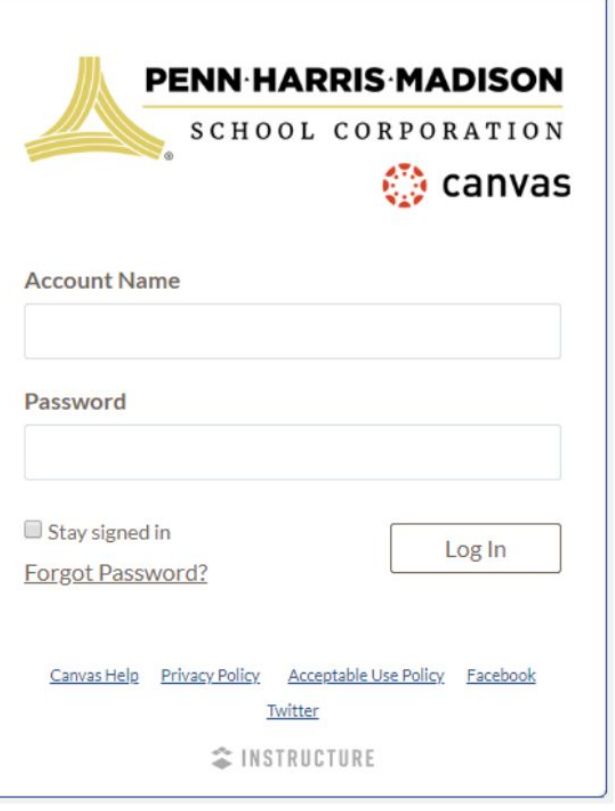

## **Having trouble and need help?**

- For help logging in to Canvas or Skyward please email familyaccess@phm.k12.in.us and the technology dept will assist you.
- If you see some of your students in Canvas and Skyward but not all of them, please email familyaccess@phm.k12.in.us and we can fix that for you.
- If you need to update your address and contact information please contact the main office of your student's school and they will update your information.
- If other parents or guardians also need access to Canvas or Skyward and did not receive this email or their email address is missing or inaccurate then your student's front office can also assist you with that.

## **Use Canvas for:**

- Course Syllabus information
- Daily assignments and classwork
- Course calendars, lessons, and links to classroom resources

### **Use Skyward for:**

- Reviewing attendance
- Grades and grade history
- Textbook fees and fee payments
- Reviewing family contact information
- Submitting your emergency contact information